## **Reports Legend**

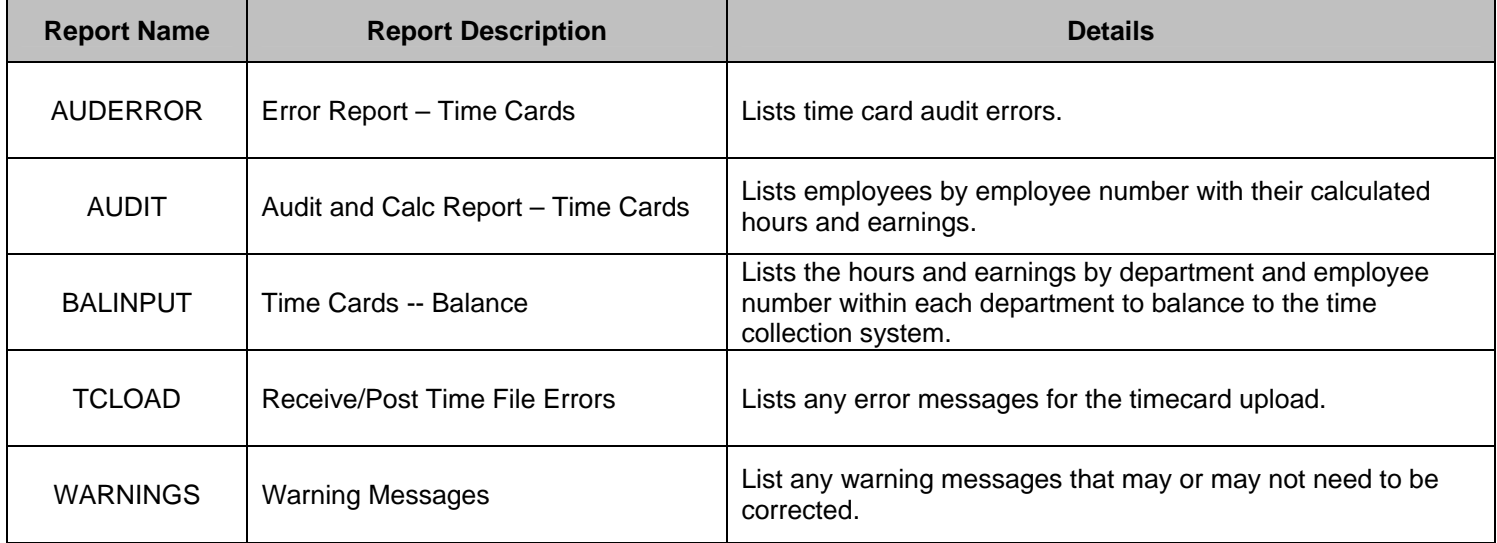

The **Receive Time** option generates the following report as part of the **"TIME"** group:

The **Receive From HR** option generates the following report as part of the **"HR"** group:

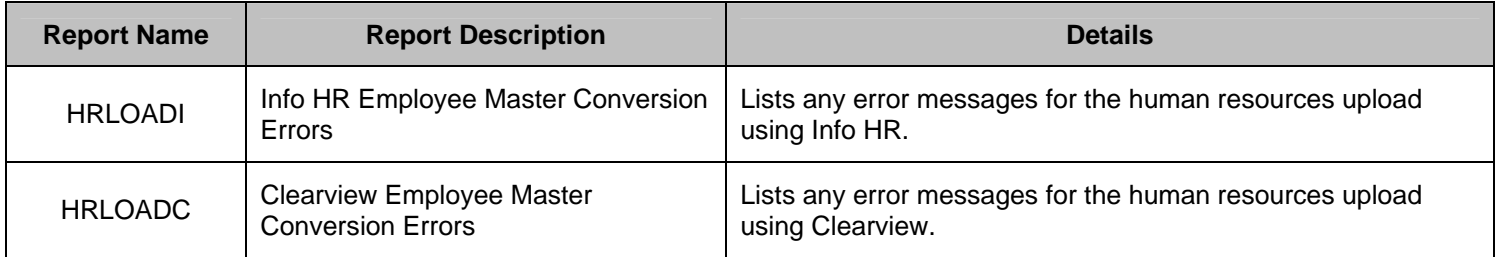

Option **2. Calculate Pay** generates the following reports as part of the **"CALCULATE"** group:

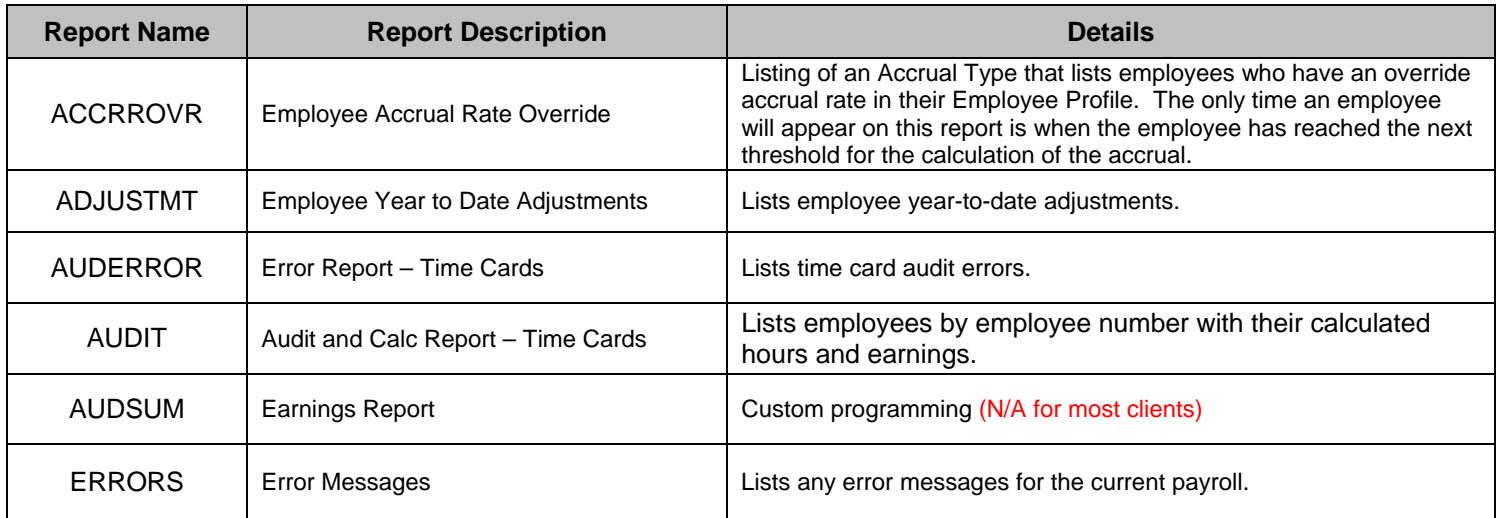

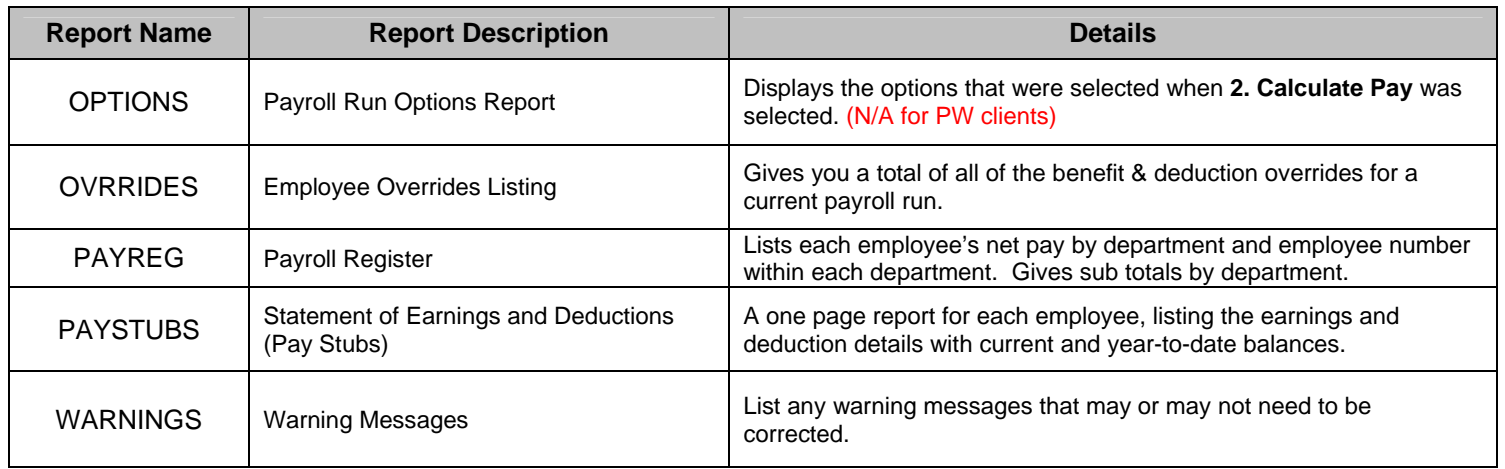

Option **4. Close Payroll** generates the following reports as part of the **"CLOSE"** group:

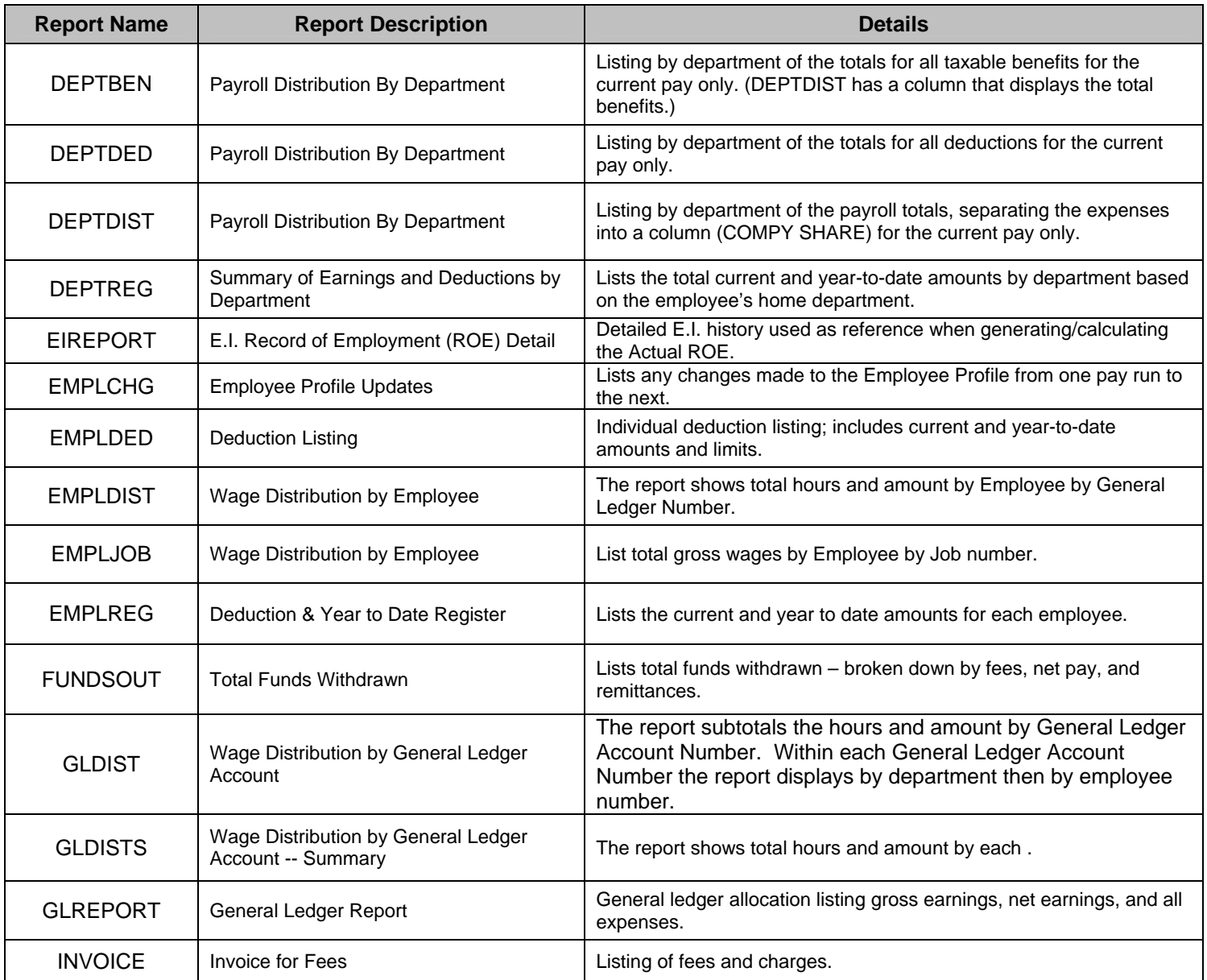

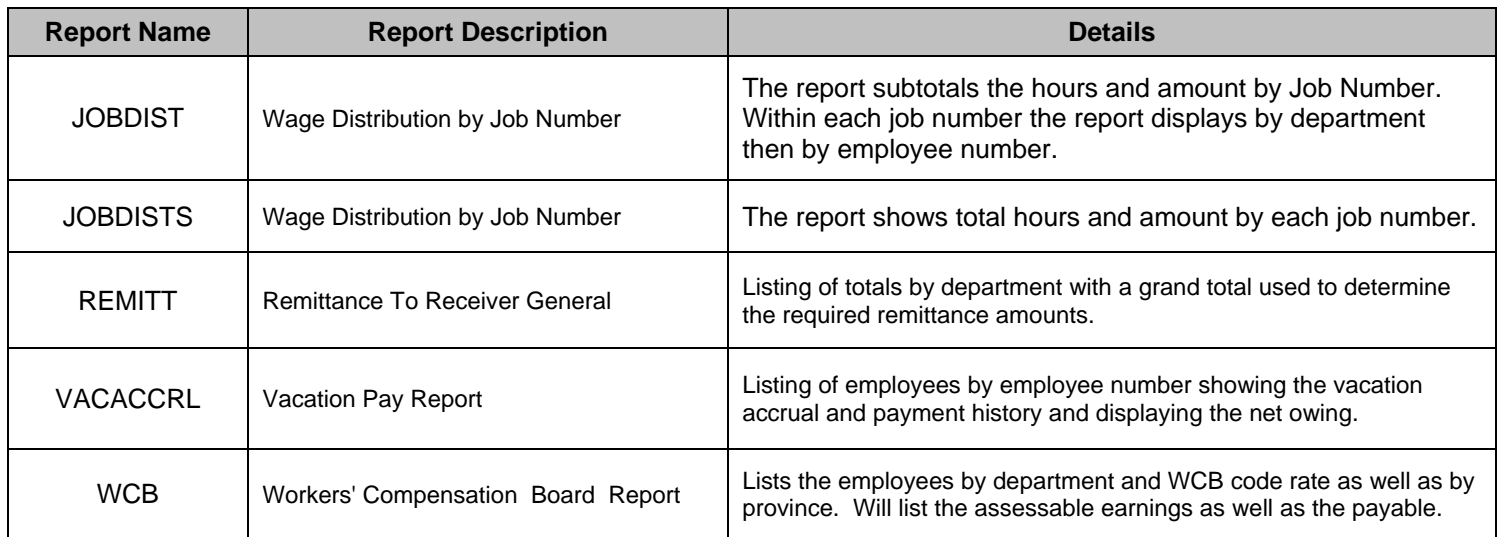

Option **4. Close Payroll** generates the following reports as part of the **"MONTH"** group:

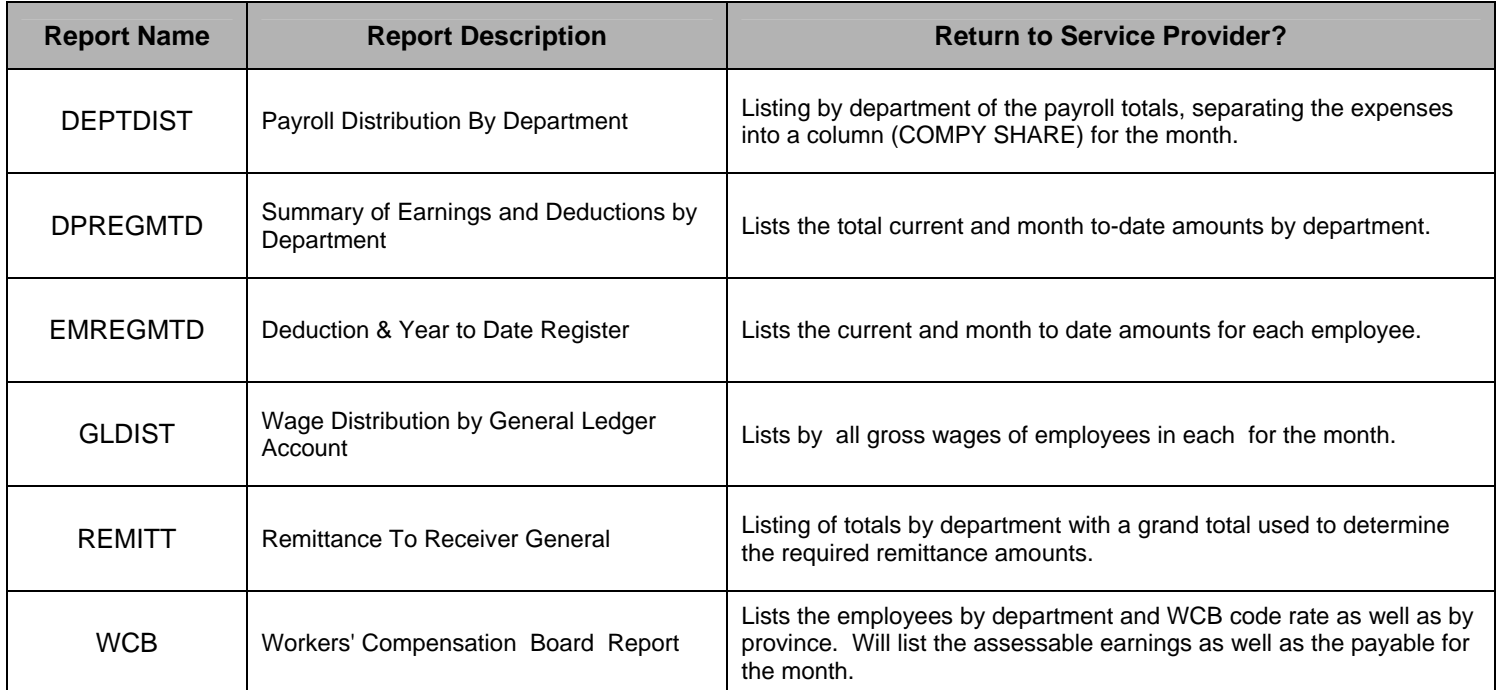

NOTE: **You will only receive these reports when 1) You are setup for monthly reports and 2) Month End Y/N field on the Calculate Pay option is flagged to Y.**

## The **Manual Cheque** option generates the following reports as part of the **"MAN CHQ"** group:

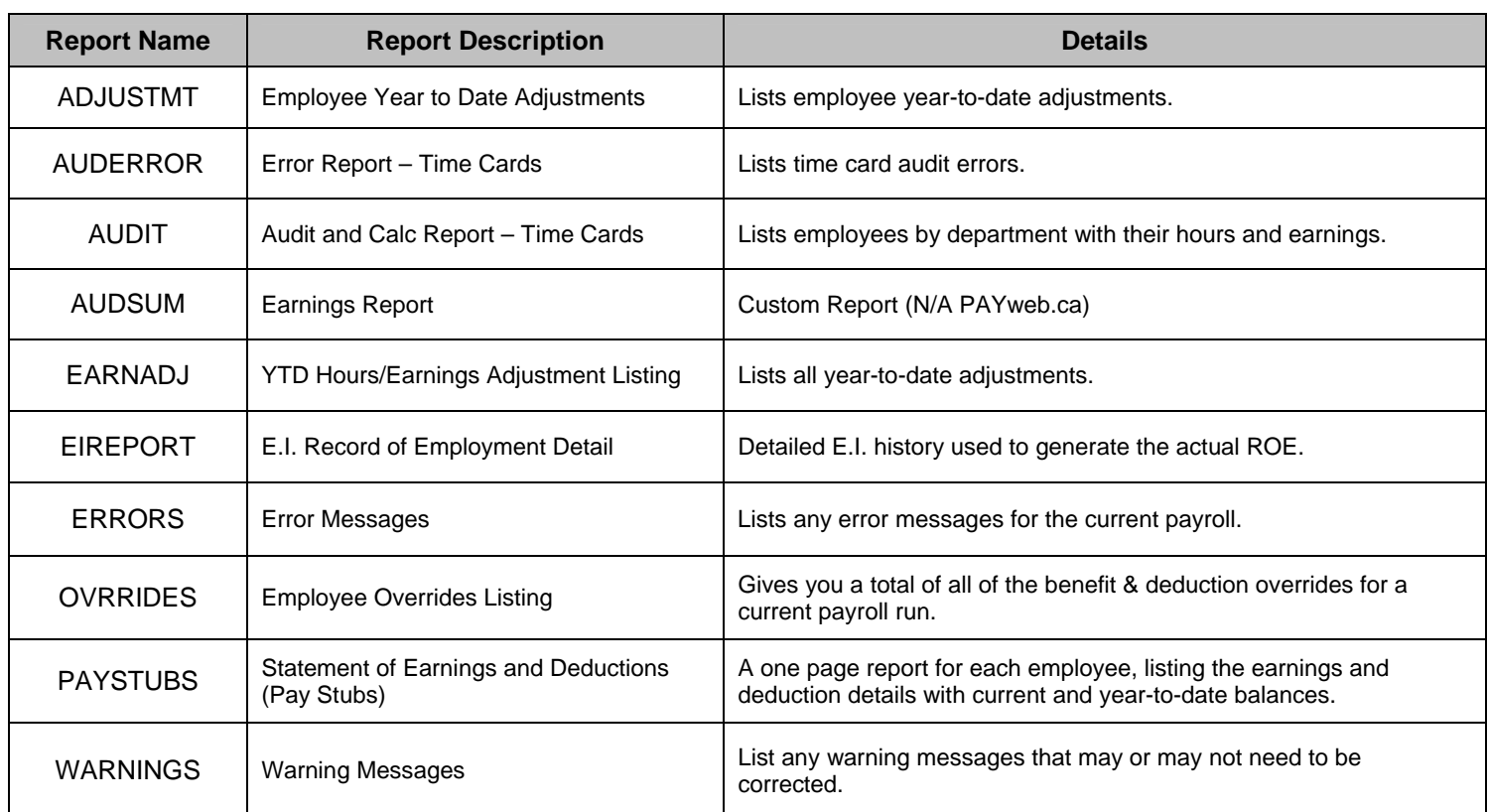

The **YTD Entry** option generates the following report as part of the **"ADJUSTMENT"** group:

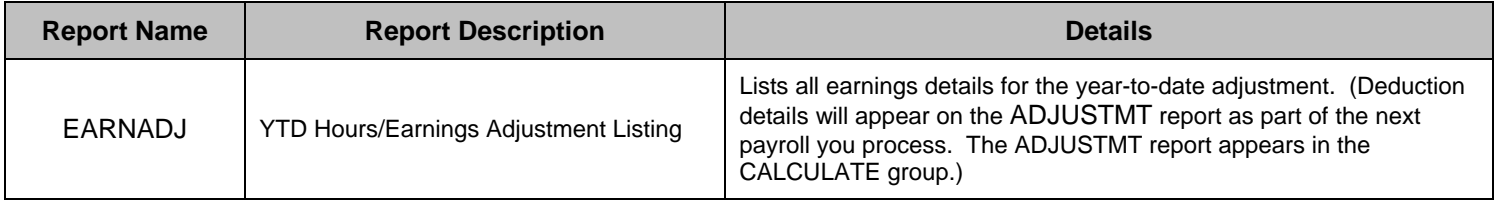

The **Additional Reports** option generates the following reports as part of the **"MISC"** group. These reports will remain on the **Display Reports** screen until you overwrite them.

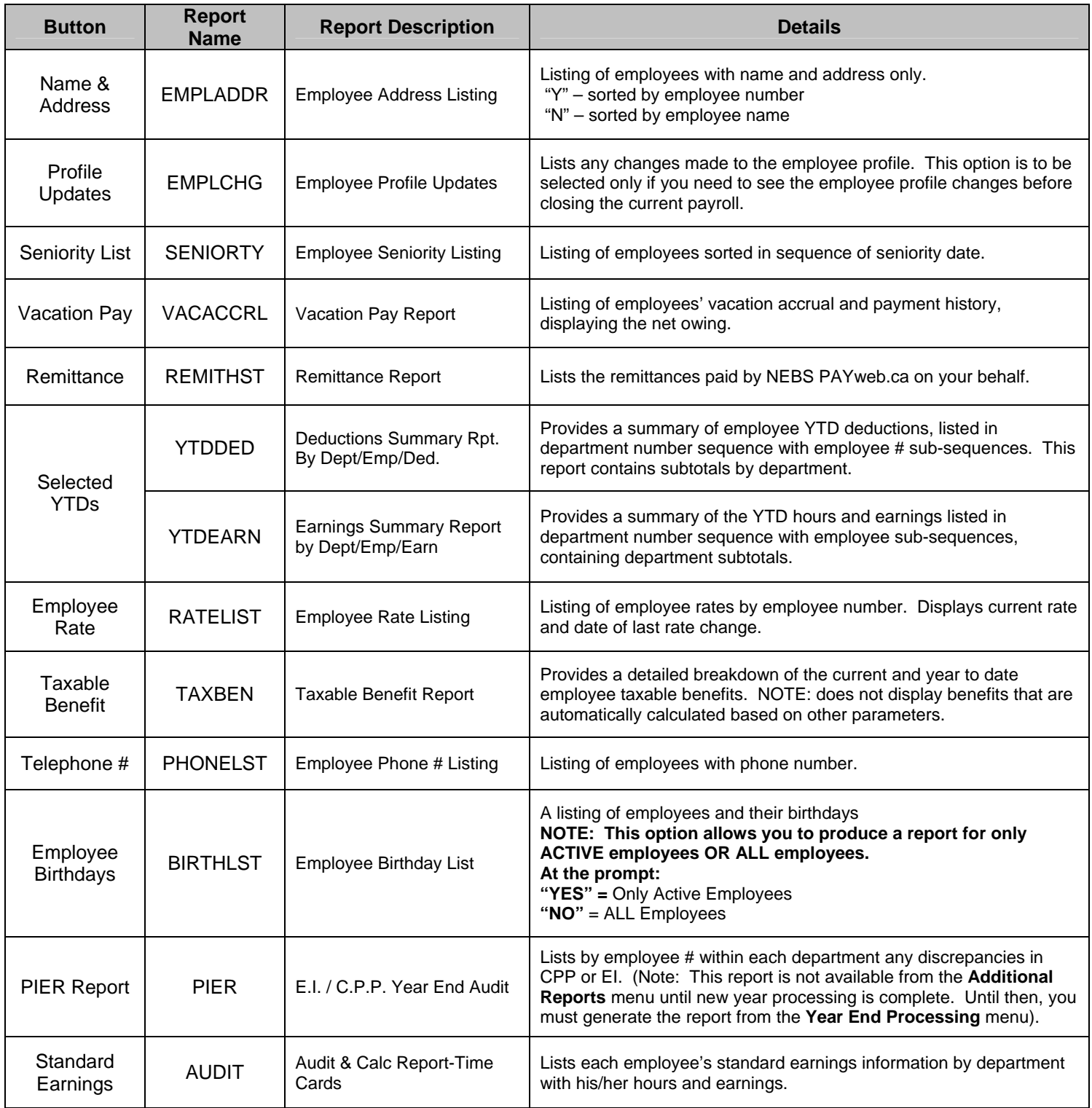

Note: When you generate the reports REMITHST, YTDDED and YTDEARN, you are not taken directly into the **Display Reports** screen as you are with the other reports. To view these three reports, you will have to click **View Reports**.

The **Additional Reports 2** option generates the following reports as part of the "**MISC2"** group. These reports will remain on the **Display Reports** screen until you overwrite them.

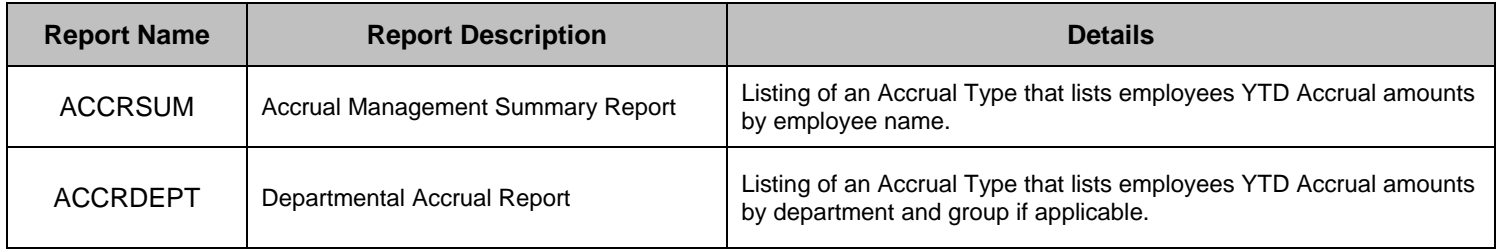

## The **Statutory Holidays** option generates the following reports as part of the **"STAT"** group:

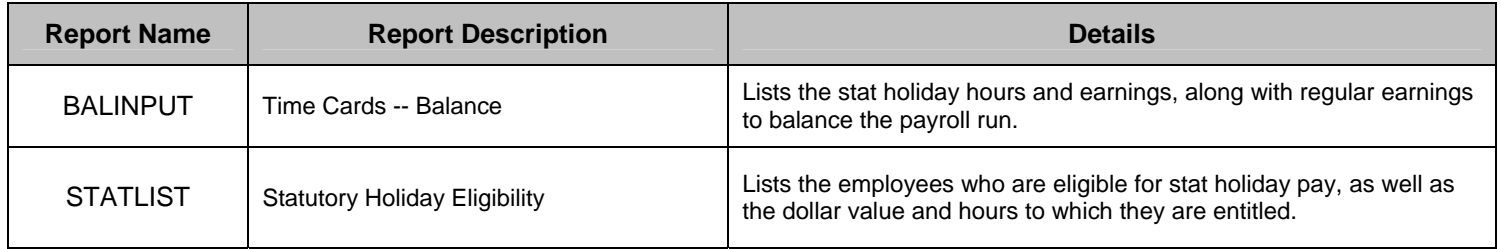

The following reports are generated at the year end reset as part of the **"YREND"** group:

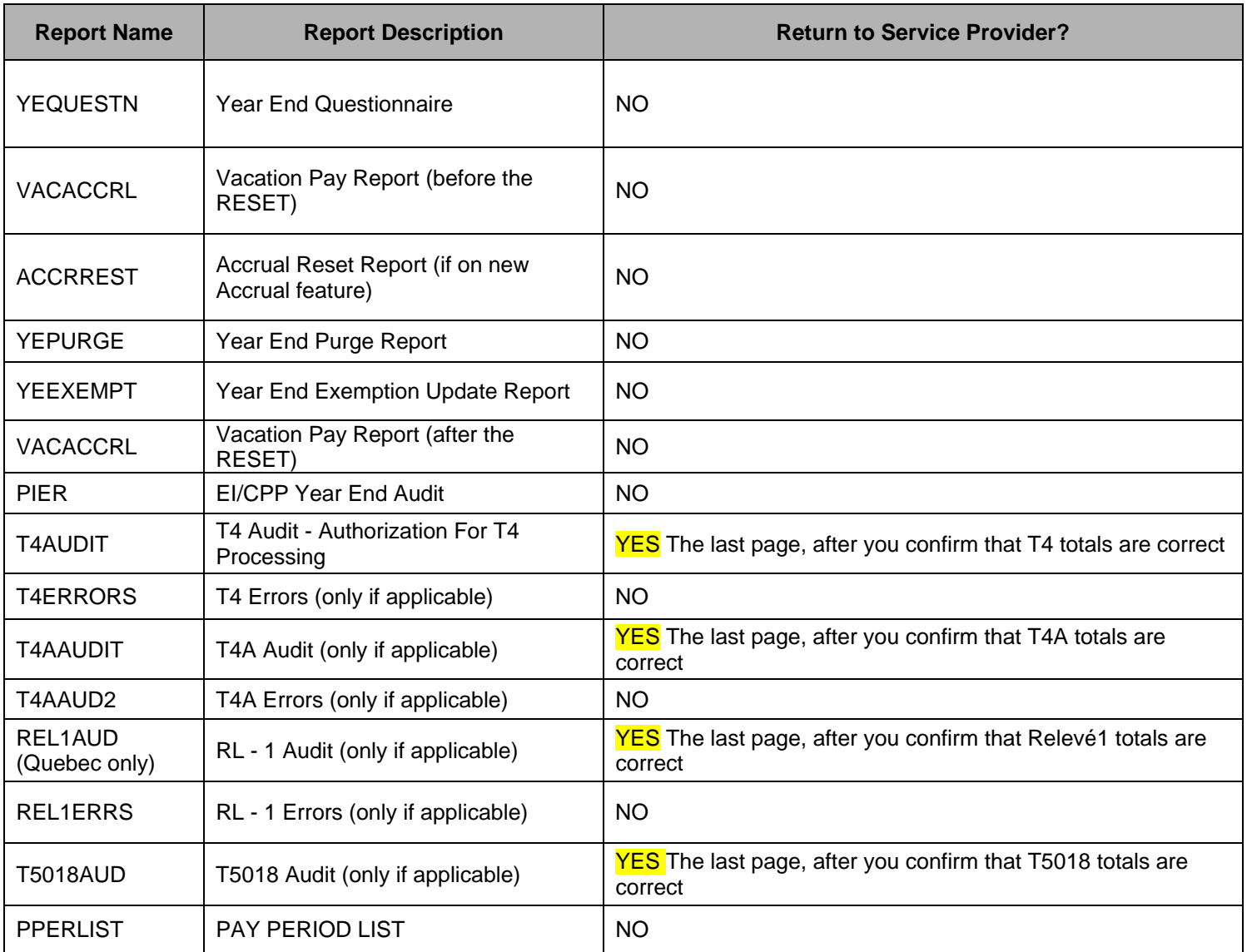